## **INDICE**

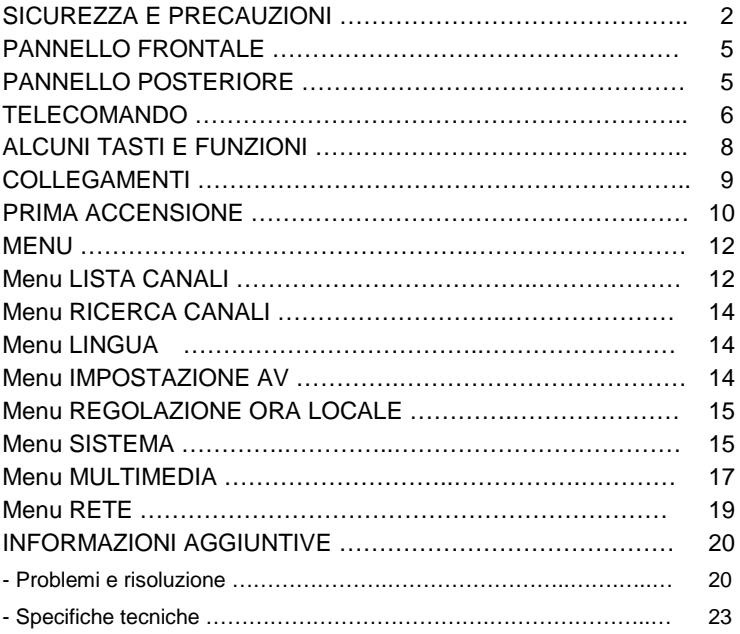

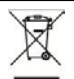

# **INFORMAZIONI AGLI UTENTI**<br>ai sensi del Decreto Legislativo N° 49 del 14 Marzo 2014

**ai sensi del Decreto Legislativo N° 49 del 14 Marzo 2014 "Attuazione della Direttiva 2012/19/UE sui rifiuti di apparecchiature elettriche ed elettroniche (RAEE)"** Il simbolo del cassonetto barrato riportato sull'apparecchiatura indica che il prodotto alla fine della propria vita utile deve essere raccolto separatamente dagli altri rifiuti. L'utente dovrà, pertanto, raccolta differenziata dei rifiuti elettronici ed elettrotecnici, oppure riconsegnarla al rivenditore al<br>momento dell'acquisto di nuova apparecchiatura di tipo equivalente, in ragione di uno a uno, oppure 1 a zero per le apparecchiature aventi lato maggiore inferiore a 25 cm. L'adeguata raccoltà<br>differenziata per l'avvio successivo dell'apparecchiatura dimessa al riciclaggio, al trattamento e allo<br>smaltimento ambientale com sulla salute e favorisce il riciclo dei materiali di cui è composta l'apparecchiatura. Lo smaltimento abusivo del prodotto da parte dell'utente comporta l'applicazione delle sanzioni amministrative di cui al D.Lgs n. 152/2006 nonché quelle previste dal D.Lgs N° 49 del 14 Marzo 2014.

## **SICUREZZA E PRECAUZIONI**

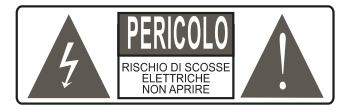

**ATTENZIONE:** per ridurre i rischi di scosse elettriche, non aprire l'apparecchio. Qualunque intervento dovrà essere affidato ad un tecnico specializzato. L'apertura del ricevitore comporta la decadenza automatica della garanzia.

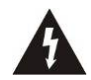

Questo simbolo indica voltaggio pericoloso all'interno del prodotto, con rischio di scossa elettrica e danni alle persone.

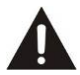

Questo simbolo indica che ci sono<br>
importanti istruzioni che importanti accompagnano l'apparecchio.

**ATTENZIONE: l'unico modo di scollegare il decoder dalla rete di alimentazione è quello di rimuovere la spina dalla presa.** Assicurarsi che la presa di corrente sia facilmente accessibile, in modo da poter disconnettere facilmente il prodotto in caso di necessità. Leggere attentamente il manuale prima di iniziare ad utilizzare il decoder. Conservare le istruzioni per una futura consultazione. Non aprire l'apparecchio e/ o l'alimentatore, toccare i componenti interni potrebbe provocare scosse elettriche II contatto con una tensione di 100-240V- può essere fatale. Prima di collegare il decoder all'alimentazione accertarsi che tutti i collegamenti siano stati eseguiti correttamente. Scollegare sempre il decoder dalla presa di corrente prima di<br>collegare o scollegare i cavi. La mancata osservanza di queste precăuzioni può provocare danni, incendi o scosse elettriche,

con possibili lesioni gravi!<br>RETE DI ALIMENTAZIONE. Se il modello acquistato necessita di un alimentatore l'utente è tenuto ad utilizzare quello fornito con il decoder onde evitare danni all'apparecchio stesso. L'uso di un alimentatore che non sia quello fornito comporterà l'automatico esonero da ogni responsabilità per il produttore. Controllare che la propria alimentazione di rete corrisponda a quella necessaria al funzionamento (vedere etichetta su prodotto o specifiche prodotto). Consultare il gestore di energia se non si è sicuri delle caratteristiche della propria rete elettrica. Non tentare di riparare o giuntare il cavo di alimentazione. Non manomettere il cavo di alimentazione o la spina. Accertarsi<br>prima dell'uso che il cavo dell'alimentazione non sia che il cavo dell'alimentazione non sia danneggiato, annodato o schiacciato. Si consiglia di scollegare il decoder dall'alimentazione in caso di non utilizzo per un lungo periodo di tempo, durante i temporali o fenomeni particolari. Non staccare mai la spina da una presa tirando il cavo, evitare di toccare gli spinotti. Non effettuare operazioni di collegamento o scollegamento con mani bagnate o a piedi nudi. Non utilizzare oggetti come leve per staccare la spina da una presa. Il cavo di alimentazione dovrebbe essere protetto da una copertura in plastica per evitare che venga danneggiato o calpestato**. In caso di odore di bruciato o fumo, staccare immediatamente la spina e contattare l'assistenza.**

prolunga o l'adattatore, per non causare incendi o scariche elettriche. Usare sempre cavi standard certificati. Non collegare o modificare cavi mentre il decoder è collegato all'alimentazione. prolunghe di alimentazione danneggiate:

potrebbero essere causa di scossa elettrica o incendio.<br>LIQUIDI. Non esporre il bene a gocce o schizzi di liquidi e non porre sull'apparecchio nessun oggetto con liquido all'interno, come vasi o simili. Non posizionare in luoghi umidi e non toccare mai con mani bagnate o umide o durante i temporali. Se un<br>liquido con penetra call'interno colel decoder scollegare all'interno immediatamente e rivolgersi ad un tecnico.

**PULIZIA**. Prima di pulire il ricevitore disconnettere il cavo di alimentazione dalla presa. Per spolverare, usare sempre un panno leggermente umido (senza solventi, né detergenti).

**VENTILAZIONE**. Le fessure del ricevitore devono essere lasciate scoperte per permettere un'appropriata ventilazione. Lasciare intorno all'apparecchio uno spazio sufficiente per garantire un'areazione corretta. Non porre l'apparecchio su tappeti o simili.<br>**OGGETTI**. Non inserire mai oggetti nelle fessure del ricevitore.

Se ciò accade scollegare il decoder e rivolgersi ad un tecnico.<br>**UTILIZZO RISERVATO A PERSONE ADULTE**. Il bene acquistato

**UTILIZZO RISERVATO A PERSONE ADULTE**. Il bene acquistato è un congegno elettronico sofisticato per cui assolutamente non idoneo all'uso da parte di minori. Non si risponde dei danni verificatisi a persone e cose derivanti dall'utilizzo del bene da parte di soggetti minori. Tenere l'apparecchio fuori dalla portata dei bambini. I sacchetti di plastica degli imballaggi possono essere

pericolosi. Per evitare soffocamenti, tenere i sacchetti lontani dalla portata dei bambini. Le batterie e altri componenti di dimensioni ridotte possono essere ingeriti dai bambini. Si raccomanda di tenerle fuori dalla loro portata.

**ACCESSORI**. Non utilizzare accessori o parti di ricambio non originali, potrebbero causare danni al ricevitore.

Disconnettere l'apparecchio dalla presa di corrente prima di connettere o disconnettere i cavi. Prima di effettuare collegamenti con altri apparecchi leggere le istruzioni per l'uso degli apparecchi stessi. L'antenna deve essere installata da un

tecnico specializzato.<br>LOCAZIONE. Installare il ricevitore in luoghi protetti da raggi solari. diretti o pioggia. Non posizionare vicino a fonti di calore. Non porre nessun altra apparecchiatura elettronica sul ricevitore. Non usare l'apparecchio in aree sotto pressione. Non posizionare candele o<br>lampade sopra il ricevitore. Posizionare in orizzontale e su superfici stabili, lontano da vibrazioni. Se l'apparecchio viene spostato da un ambiente caldo ad uno freddo si possono creare<br>problemi. Spegnere e riaccendere dopo 1-2 ore. Il prodotto va maneggiato con cautela: spostamenti veloci e poco attenti possono danneggiare i componenti.<br>**RIPARAZIONI**. Non aprire il ricevitore, la tensione al suo interno

**RIPARAZIONI**. Non aprire il ricevitore, la tensione al suo interno è presente anche quando è spento. Per eventuali guasti rivolgersi sempre a personale qualificato. L'apertura del ricevitore comporta la decadenza automatica della garanzia.<br>**SOFTWARE**. La ditta produttrice fornisce il prodotto con

software residente e, fatto salvo quanto previsto da inderogabili previsioni di legge, resta esonerata da ogni responsabilità civile, penale ed amministrativa nel caso di utilizzo del Prodotto con qualsivoglia software di terzi o configurazione che non siano stati installati o forniti dalla Medesima.

Fabbricato da DIGIQUEST SOLUTIONS s.u.r.l. Sede legale Via Privata Fratelli Gabba, 5 - 20121 Milano | Sede operativa Via Avisio, 18 - 00048 Nettuno (RM) - Italy. Made in China

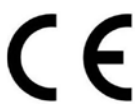

DIGIQUEST SOLUTIONS s.u.r.l. dichiara che questo prodotto è conforme alla direttiva 2014/53/UE. Il testo completo della dichiarazione di conformità UE è disponibile al seguente indirizzo Internet: www.digiquest.it/certificazioni.html

## **PANNELLO FRONTALE**

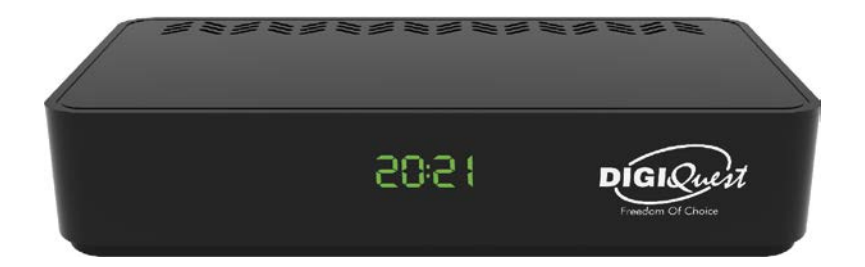

**Display:** visualizza il numero dei canali, in standby viene visualizzato l'orario.

**Sensore IR:** riceve il segnale da telecomando.

**USB:** sul lato destro, per collegare memorie USB esterne.

## **PANNELLO POSTERIORE**

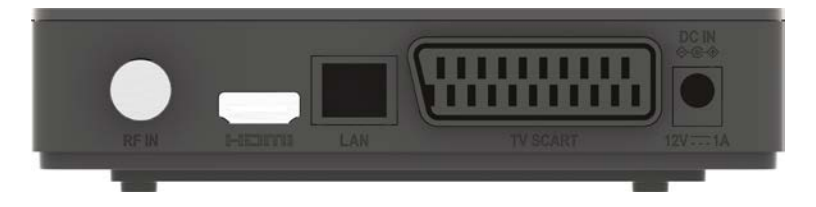

**RF IN** per il collegamento della antenna.

**HDMI** per il collegamento alla TV in alta definizione con cavo HDMI (non incluso).

LAN porta per il collegamento alla rete.

**TV SCART** per il collegamento alla TV con cavo SCART (non incluso).

**DC IN** per il collegamento dell'alimentatore 12V in dotazione.

## **TELECOMANDO**

**<sup>6</sup>** POWER: per accendere /spegnere (standby).

 **MUTO:** per eliminare l'audio. Premere di nuovo per attivarlo.

● (pallino rosso): tasto non attivo. **TXT:** per aprire il televideo (se disponibile). **SUBT:** per visualizzare i sottotitoli (se disponibili) ed impostarne la lingua. **INFO:** per visualizzare la barra informazioni in basso nello schermo del programma in corso e successivo, premendo ancora una volta si entra nell'EPG, premendo di nuovo si visualizzano le informazioni tecniche.

**FAV:** per visualizzare le liste favoriti precedentemente create.

**TASTI COLORATI:** attivano diverse funzioni all'interno dei menu.

**LANG**: per impostare la lingua audio.

**MENU:** per entrare nel menu principale. Per tornare indietro passo dopo passo nel menu.

 **/ :** per scorrere da un canale ad un altro. Nel menu per spostare il cursore su e giù.

**OK:** per visualizzare la lista canali. Nel menu per confermare le operazioni. Per avviare la riproduzione dei file.

 $\blacktriangleleft$  /  $\blacktriangleright$ : per aumentare o diminuire il volume. Nel menu per scorrere nei vari menu e cambiare impostazioni. Durante la riproduzione di immagini per passare a quella successiva o tornare alla precedente.

■: per fermare la riproduzione dei file.

**EXIT:** per uscire dal menu e da alcune funzioni.

 $\mathbf{\Sigma}$   $\mathbf{\Sigma}$ : per passare da un file ad un altro.

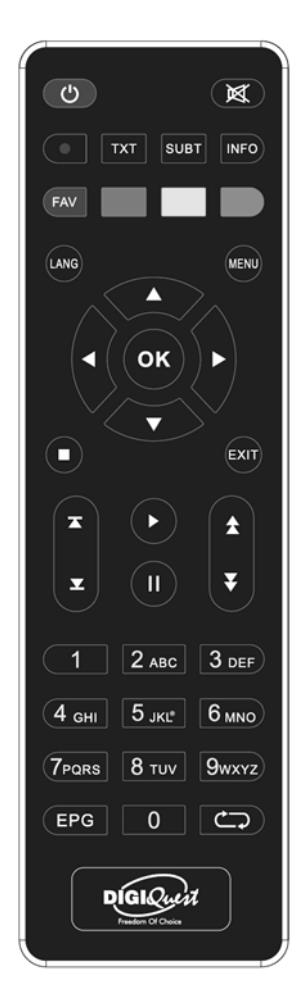

 **(PLAY):** per riprendere la riproduzione dei file quando si è in pausa.

**II:** durante la visione di un programma blocca l'immagine, premere di nuovo per sbloccare; durante la riproduzione di un file attiva la pausa, premere il tasto ▶ (PLAY) per riprendere la visione.

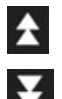

**:** indietro veloce (durante la riproduzione dei file). Si aumenta la velocità premendo più volte il tasto. Nei file audio la velocità è unica.

**:** avanti veloce (durante la riproduzione dei file). Si aumenta la velocità premendo più volte il tasto. Nei file audio la velocità è unica.

**Tasti NUMERCI (0~9):** per inserire il numero di un canale. Nel menu per inserire valori.

**EPG:** per visualizzare la guida elettronica ai programmi.

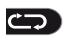

**RECALL:** per tornare all'ultimo canale visualizzato.

### *Installazione batterie*

Togliere il coperchietto dal telecomando ed inserire 2 batterie AAA: fare riferimento ai disegni all'interno dell'alloggio per il corretto posizionamento delle batterie.

• **ATTENZIONE:** utilizzare sempre pile alcaline (AAA).

• **ATTENZIONE:** l'incauto uso delle batterie può causare esplosioni, corrosioni e produzione di liquido acido. Usarle con accortezza per evitare perdite di acido. Se viene prodotto del liquido eliminarlo dall'interno del telecomando ed inserire nuove batterie. Nell'inserire le batterie badare ad allineare la polarità + e -. Estrarle se si prevede di non usare il prodotto per un lungo periodo di tempo. Non lasciare le batterie scariche inserite. Non gettate le batterie nel fuoco e non cortocircuitarle, aprirle o sottoporle a calore eccessivo. Se le batterie non sono ricaricabili, non cercare di ricaricarle. Sostituire le batterie con altre di tipo uguale o equivalente consigliate dalla fabbrica. Non utilizzare una batteria nuova e una vecchia, o batterie tra loro di tipo diverso, sostituirle entrambe con nuove uguali tra loro. Non disperdere le batterie nell'ambiente.

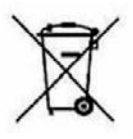

Il prodotto funziona con batterie che rientrano nella direttiva europea 2013/56/UE (recepita in Italia con D. Lgs. del 15/02/2016 n. 27) e che non possono essere smaltite con i normali rifiuti domestici. Informarsi sulle normative locali relative alla raccolta differenziata delle batterie: un corretto smaltimento permette di evitare conseguenze negative per l'ambiente e la salute.

## *Utilizzo del telecomando*

Il telecomando va direzionato verso il sensore IR presente sul pannello frontale del decoder. Rimuovere qualsiasi oggetto che si trova sulla traiettoria dal telecomando al sensore. L'esposizione a forte luce solare potrebbe ridurre la sensibilità del telecomando.

## **ALCUNI TASTI E FUNZIONI**

## **Cambiare canale**

Ci sono diversi modi di cambiare canale:

- Scorrere con i tasti $\blacktriangle$  e  $\blacktriangledown$ .
- Inserire il numero del canale usando i tasti numerici.
- Premere il tasto **OK** per aprire la lista canali, scorrere con i tasti e

e premere il tasto **OK** per visualizzare quello scelto.

## **Lista Canali**

Durante la visione, premendo il tasto **OK** si visualizza la lista dei canali. È possibile accedere alla lista anche da dentro il menu.

Scorrere con i tasti **▲ / ▼** di canale in canale, con i tasti ◀ / ▶ si scorre nella lista di pagina in pagina.

Premere il tasto **VERDE** per attivare la funzione *Cerca*, con la tastiera inserire una o più lettere del canale da ricercare e poi posizionarsi sulla casella *OK* e premere il tasto **OK**.

Premere il tasto **ROSSO** per entrare nella funzione *Tipo*, dove possono essere visualizzate le varie liste canali esistenti (Tutti, Favoriti se creata). Premere il tasto **BLU** per cambiare tra lista canali TV e canali Radio.

Premere il tasto **GIALLO** per ordinare i canali: in ordine alfabetico (A - Z e Z-A), da quelli FTA Free (in chiaro) a quelli codificati Scramble (a pagamento) e viceversa, visualizzando prima i canali bloccati e poi quelli no (e viceversa), per Default.

Dopo aver modificato quello che si desidera premere **OK** per scegliere se salvare o no .

## **EPG**

La Guida elettronica ai programmi visualizza la programmazione per ogni canale (se l'emittente la prevede). È possibile entrare nel menu EPG premendo il tasto **EPG** sul telecomando. Sono presenti due colonne: a sinistra l'elenco dei canali, a destra le informazioni relative alla programmazione. Quando si è posizionati nella colonna a sinistra, cambiare canale usando i tasti **A** e  $\nabla$ , premere il tasto **BLU** per aprire

ITALIANO

il menu Timer, il tasto **GIALLO** per entrare nella colonna a destra, il tasto **ROSSO** per passare da canali TV a canali radio, tasto **OK** per visualizzare a pieno schermo il canale selezionato. Si entra nella colonna a destra premendo il tasto freccia  $\triangleright$  (no PLAY) o il tasto **GIALLO**, premere il tasto **BLU** per aprire il menu Timer, il tasto **GIALLO** per tornare nella colonna a sinistra, il tasto **INFO** per aprire le informazioni relative al programma e il tasto **OK** per prenotare la visualizzazione dell'evento selezionato. Per cambiare giorno premere i tasti freccia ◄ / ►. Premere **EXIT** per uscire dall'EPG.

## **COLLEGAMENTI**

*ATTENZIONE:* **quando si eseguono i collegamenti TUTTI gli apparecchi devono essere scollegati dalla presa elettrica.**

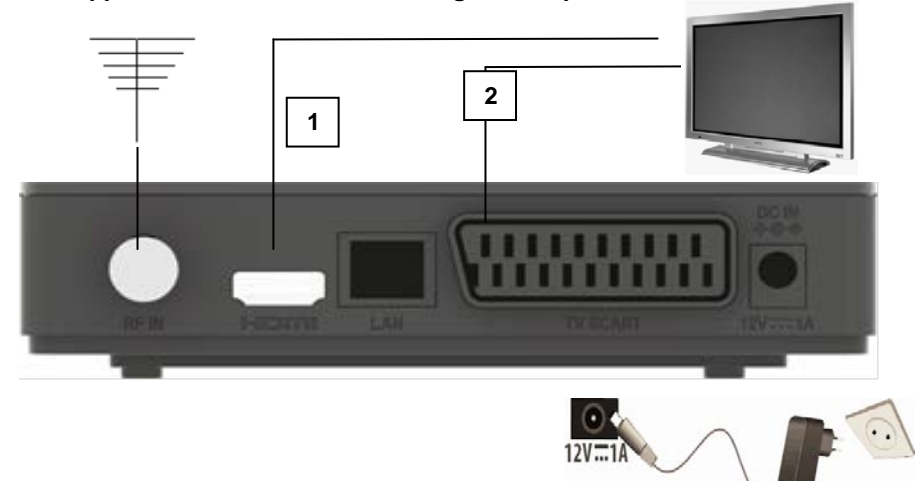

È possibile collegare il decoder alla TV come segue:

**1.** In una TV con connessione HDMI, utilizzare un cavo HDMI. Inserire il cavo nell'uscita HDMI del ricevitore e l'altra estremità all'ingresso HDMI della TV. In questo caso non sono necessari collegamenti audio perché l'uscita HDMI prevede lo stereo audio o il Dolby digital.

## DIGIQUEST

**ATTENZIONE:** *quando il decoder è collegato alla TV tramite cavo HDMI è necessario, dopo l'accensione, selezionare la sorgente (es. HDMI 1 o 2 ecc.) relativa all'ingresso utilizzato, premendo il tasto SOURCE sul telecomando della TV (a seconda della marca può essere identificato anche con INPUT, AV, AUX, ZERO, ecc.) altrimenti non compare nessuna immagine.* 

**2.** In una TV senza connessione HDMI ma con SCART, collegare il cavo SCART alla TV e l'altra estremità sul retro del ricevitore. In questo caso la commutazione al collegamento SCART, dopo l'accensione, avviene in automatico ma se non si visualizza nessuna immagine provare a selezionare la sorgente di ingresso esatta (es. SCART 1 o 2 ecc.) relativa all'ingresso utilizzato, premendo il tasto **SOURCE** sul telecomando della TV (a seconda della marca può essere identificato anche con INPUT, AV, AUX, ZERO, ecc.).

#### **Collegamento alla antenna**

Collegare l'antenna all'entrata RF IN del decoder.

#### **Collegamento dell'alimentatore**

Solo dopo aver completato tutti i collegamenti collegare l'alimentatore in dotazione alla porta DC IN.

### **Accensione del decoder**

- Accendere la TV.

- Premere il tasto **Power** sul telecomando. **Se non compare nessuna immagine sullo schermo selezionare la giusta sorgente sul televisore usando il telecomando della TV (HDMI1, HDMI2 etc).**

## **PRIMA ACCENSIONE**

La prima volta che si accende il decoder (o quando si resetta) è necessario sintonizzare i canali. Nella schermata "Guida installazione" con il tasto ▼ scorrere tra le voci: scegliere la lingua e paese usando i tasti  $\blacktriangleleft \blacktriangleright$ . Requisito necessario per l'utilizzo di diverse funzioni supportate dal decoder è inserire il PIN di accesso ad esse. Con il tasto ▼ scendere su *Nuova Password* e inserire il PIN desiderato, composto da 4 cifre (es. 0000 o 1234, ecc.), usando i tasti numerici del

telecomando: **abbiate cura di annotarlo negli spazi seguenti, in**  □□□□ **caso di smarrimento del PIN contattare l'assistenza.**

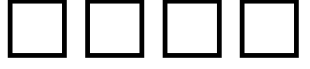

Inserire di nuovo il proprio PIN in *Conferma Password*. **ATTENZIONE:** se si sbaglia l'inserimento della password di conferma, dopo qualche secondo sarà possibile ripetere la procedura.

Posizionarsi su *Avanti* e premere il tasto **OK** per passare alla schermata successiva. Scegliere Sistema TV (Auto, PAL, NTSC), Risoluzione video (secondo la propria TV), Formato schermo: scegliere quello adatto alla propria TV. Posizionarsi su *Avanti* e premere **OK** per passare alla schermata successiva.

*FTA:* se si lascia *Si* verranno caricati solo i canali Free to Air. Se si sceglie *No* verranno caricati tutti i canali disponibili.

*LCN: Attivo* / *Spento*. Ricerca con ordinamento automatico dei canali.

Posizionarsi su *Avanti* e premere **OK** per avviare la *Ricerca automatica* dei canali.

È possibile uscire dalla scansione in qualsiasi momento premendo **EXIT** sul telecomando e confermando. Al termine della scansione dei canali, potrebbe verificarsi un conflitto di posizionamento dei canali: in questo caso apparirà una finestra nella quale verranno elencati i canali trovati su due o più frequenze diverse. Se la posizione che propone il decoder è quella desiderata, basta attendere senza premere nulla. Se invece si vuole cambiare il canale da memorizzare usare i tasti  $\blacktriangle$  e

 per posizionarsi su quello desiderato e premere **OK**. È possibile selezionare anche *Risolvi automaticamente* e permettere al decoder di salvare in automatico i canali. **IMPORTANTE:** durante il processo di attesa **NON** effettuare alcuna operazione (es. premere tasti del telecomando, spegnere il ricevitore, scollegare la presa dalla corrente), attendere che il ricevitore si posizioni automaticamente su un canale.

*Nota:* la procedura di installazione può essere ripetuta infinite volte, basterà resettare il ricevitore:

- Entrare nel Menu Principale (tasto **MENU**).

- Con il tasto ◀ o ▶ posizionarsi su menu Sistema e con il tasto ▼ posizionarsi su *Ripristina Impostazioni*. Premere il tasto **OK** e confermare se resettare o no il decoder posizionandosi su *SI* o *NO* e premere **OK**. **ATTENZIONE: quando il decoder viene resettato tutte le impostazioni inserite dall'utente andranno perse.**

## **MENU**

Premere il tasto **MENU** per entrare nel menu del decoder. Con il tasto o è possibile selezionare i seguenti menu: *Lista Canali, Ricerca Canali, Lingua*, *Impostazione AV*, *Regolazione Orario Locale*, *Sistema, Centro Multimediale*, *Rete*.

Posizionarsi su quello desiderato e usare li tasto  $\nabla$  per entrare nel sottomenu (finestra sotto) e posizionarsi sulla voce desiderata. Premere **OK** per entrare. Premere **MENU** per tornare indietro di un passaggio, premere **EXIT** per uscire dal menu.

## **Menu LISTA CANALI**

Questo menu permette di impostare i canali.

## **Lista Canali TV / Lista Canali Radio**

Questo menu permette di impostare i canali TV o Radio favoriti (*Fav*), il blocco dei canali, ordinarli, rinominarli, cancellarli e spostarli.

- Nel menu canali posizionarsi su Lista Canali TV o Lista Canali radio, premere **OK** per entrare.

 $\overline{\phantom{a}}$  Con i tasti  $\blacktriangle$  o  $\blacktriangledown$  selezionare il canale desiderato.

Usare i tasti del telecomando indicati in basso nella schermata per attivare le funzioni desiderate e salvare premendo **EXIT**.

**ROSSO (FAV):** aggiungere il canale selezionato nella lista Fav.

**VERDE (Blocca):** bloccare il canale selezionato, è necessario inserire la propria password impostata alla prima accensione del decoder.

**BLU (Ordina)**: ordinare i canali in ordine alfabetico (dalla A alla Z o dalla Z alla A), oppure gratuiti o codificati (Free/Scramble), oppure bloccati o no (Lock/ Unlock).

**GIALLO (Rinomina)**: rinominare il canale selezionato usando la tastiera che compare a video. Al suo interno con il tasto **OK** si passa da lettere maiuscole a minuscole; per salvare posizionare il cursore sulla casella *OK* e confermare.

**Info (Sposta)**: per spostare il canale selezionato nella posizione che si desidera (basta inserire il numero). Premere **OK** e confermare, dopo questa operazione i canali invertiranno la loro posizione. Per salvare premere **EXIT**.

**(Elimina)**: eliminare solo il canale selezionato.

**TTX (Gruppo):** per selezionare i vari gruppi FAV creati.

■ **(Elimina Tutti)** cancellare tutti i canali. È possibile recuperare i canali erroneamente eliminati attraverso il menu *Lista canali TV scartati / Lista canali radio scartati* (vedi sotto).

## **Lista canali TV scartati / Lista canali radio scartati**

Questo menu consente di recuperare i canali cancellati dal menu Lista canali TV / Lista canali radio.

- Selezionare *Lista canali TV scartati / Lista canali radio scartati* e premere **OK** per aprire la lista dei canali eliminati (se esiste).

- Con i tasti  $\triangle$  o  $\nabla$  posizionarsi sul canale che si desidera recuperare e premere il tasto **VERDE** per recuperarlo, il tasto **ROSSO** per eliminarlo definitivamente. Ripetere l'operazione per tutti i canali che si desiderano recuperare.

- Premere **EXIT** per salvare e tornare al menu precedente.

## **Controllo Parentale**

Posizionarsi su *Controllo Parentale*, premere **OK**, verrà richiesto di inserire la propria password. Dentro la finestra che compare premere i tasti  $\triangle$  o  $\nabla$  per selezionare la voce desiderata e i tasti  $\triangle$  o  $\triangleright$  per cambiare le impostazioni:

**- Limite di età:** Blocca tutto / Guarda tutto / da 4 anni a 18 anni

- **- Blocco menu:** Spento / Attivo
- **- Blocco canali:** Spento / Acceso
- **- Nuova Password:** per cambiare la password.
- **- Conferma Password:** per confermare la nuova password.

Premere **EXIT** o **MENU** per tornare al menu precedente.

### **LCN**

Spento / Attivo. Ricerca con ordinamento automatico dei canali.

## **Menu RICERCA CANALI**

#### **Ricerca automatica**

Posizionarsi su *Ricerca automatica* e premere **OK**. Apparirà un avviso di cancellazione di tutti i canali esistenti, scegliere *Si*, premere **OK** per cancellare tutti i canali esistenti e avviare la ricerca automatica. Scegliere *No* e premere **OK** per annullare.

#### **Ricerca manuale**

Questo menu consente di impostare la ricerca manuale dei canali. Con i tasti **A** o  $\blacktriangledown$  . ◀ o ► e quelli numerici impostare il canale (e di conseguenza la frequenza e la larghezza di banda). Posizionarsi poi su *Avvia ricerca* e premere il tasto **OK** per avviare la ricerca manuale del canale. Premere il tasto **EXIT** o **MENU** per tornare al menu precedente.

**FTA:** *Si / No*, per caricare solo i canali in chiaro o no.

## **Menu LINGUA**

Questo menu permette di impostare la lingua del sistema, quella dell'audio, dei sottotitoli (se disponibili).

## **Menu IMPOSTAZIONE AV**

- **- Sistema TV:** Auto/PAL/NTSC.
- **- Risoluzione video:** per impostare la risoluzione compatibile con la propria TV.
- **- Formato immagine:** Auto/4:3LB/4:3PS/16:9LB/16:9PS/4:3Full Screen / 16:9 Full Screen /4:3 Combined.
- **- Tonalità video:** Predefinito / Vivace / Standard
- **- Uscita audio:** LPCM Out / Auto / BS Out / Converti.
- **- Audio descrizione:** Ativo / Spento
- **- Compensazione Volume AD:** da -3 a 3
- **HDMI CEC:** Attivo / Spento. Quando è attiva la funzione CEC se la TV alla quale si collega questo apparecchio è dotata ed è attiva la funzione CEC, è possibile utilizzare il telecomando della TV per controllare anche alcune funzioni principali del decoder come volume, accensione, cambio canale. Attivare la funzione CEC anche sul TV. **NOTA:** Funzione attiva solo se il decoder è collegato alla TV

tramite HDMI.

Attivando la funzione CEC ad una TV collegata a più dispositivi, potrebbe essere necessario selezionare la sorgente TV relativa al dispositivo desiderato.

## **Menu REGOLAZIONE ORA LOCALE**

Questo menu permette di impostare l'ora.

**- Orario:** non regolabile.

**- Impostazione Fuso Orario:** per impostare il fuso orario *Auto* o *Manuale.* Se si imposta *Manuale* sarà possibile impostare manualmente il fuso orario con intervalli di mezz'ora.

## **Menu SISTEMA**

## **Informazioni di sistema**

Per visualizzare informazioni relative al software e hardware del decoder.

### **Ripristina Impostazioni**

Per resettare il decoder e cancellare tutti i canali esistenti. **Usare questa funzione con cautela, tutti i dati memorizzati andranno persi!** Premere il tasto **OK**, apparirà una finestra di avviso: evidenziare *Sì*, premere il tasto **OK** per resettare il decoder, cancellare tutti i canali e le impostazioni inserite dall'utente. Evidenziare *No*, premere il tasto **OK** per annullare l'operazione.

## **Timer**

È possibile impostare un timer per visualizzare un canale. Dopo essere entrati in questo menu premere il tasto **BLU (Aggiungi)** per inserire un timer:

*Ripeti: Una volta, Giornaliero, Settimanale, Spento.* Per attivare il timer è necessario scegliere *Una volta* o *Giornaliero* o *Settimanale*

*Canale*: selezionare il canale da visualizzare premendo i tasti ◄ / ►.

*Data di Avvio***:** con i tasti numerici inserire la data di inizio dell'evento: GG/MM/AAAA. Premere **OK** per salvare.

*Orario di Avvio***:** con i tasti numerici inserire l'ora di inizio dell'evento: OO/MM.

*Orario Termine***:** impostare la fine della visualizzazione. Premere **OK**

per salvare.

*Salva:* posizionarsi sulla casella *Salva* e premere **OK** *per* salvare il timer impostato.

Per eliminare un timer impostato, selezionarlo e premere il tasto **VERDE,** premere poi **EXIT** e confermare o no se salvare. Per modificare un evento già programmato premere il tasto **GIALLO.**

**NOTA**: **Quando si imposta un timer, si consiglia di disattivare le funzioni di Aggiornamento, vedi capitoli seguenti. ATTENZIONE, una risintonizzazione dei canali comporterà la perdita dei timer precedentemente impostati.**

#### **Impostazioni OSD**

**- Durata OSD:** è possibile regolare la durata di permanenza a video del banner delle informazioni da 3 a 10 secondi.

**- Trasparenza OSD:** impostando 00 le schermate dell'OSD coprono totalmente lo schermo, se impostato su 10 / 20 / 30 / 40 le schermate lasciano intravedere gradualmente l'immagine sottostante.

**- Modo cambio canale:** se si imposta *Fermo immagine* quando si cambia canale l'immagine si blocca, se si imposta *Schermo nero* quando si cambia canale il fondo è nero.

**- Visualizzazione sottotitoli:** Attivo / Spento

### **Aggiornamento USB / Aggiornamento OTA**

Questi menu permettono l'aggiornamento del decoder, o tramite USB o tramite OTA.

Posizionarsi sulla voce che si desidera utilizzare, premere **OK** per entrare nel sotto menu.

- Con i tasti  $\triangle$  o  $\nabla$  posizionarsi sulle varie voci e usando  $\blacktriangle$  o  $\blacktriangleright$ impostare i valori desiderati.

- Posizionarsi su *Inizio* e premere il tasto **OK** per avviare l'aggiornamento.

Premere **EXIT** o **MENU** per tornare al menu precedente.

### **Altro**

- **- Standby automatico:** dopo 3 ore di totale inattività (nessun comando) il decoder si spegne automaticamente. Se si vuole disattivare questa funzione selezionare Spento.
- **- Aggiornamento automatico Software. NOTA:** Si consiglia di lasciare le impostazioni presenti nel decoder.

**In modalità Standby:** per attivare o no l'aggiornamento automatico quando il decoder è in standby.

**In modalità operativa:** per attivare o no l'aggiornamento automatico quando il decoder è acceso.

**Orario:** è possibile scegliere a che ora deve avvenire l'aggiornamento.

**Ripetizione:** giornaliero o settimanale.

#### **- Aggiornamento automatico Canali**

Per l'aggiornamento automatico della lista canali:

**In modalità Standby:** il decoder può ricercare eventuali nuovi canali in automatico (*Attivo*) quando si trova in modalità standby.

**In modalità operativa:** quando il decoder è acceso può ricercare eventuali nuovi canali in automatico: selezionare *Attivo*.

**Orario:** è possibile scegliere a che ora deve avvenire l'aggiornamento.

**Ripetizione:** giornaliero o settimanale**.**

## **Menu MULTIMEDIA**

Collegando una memoria USB alla porta del decoder verrà attivato questo menu. È possibile visualizzare immagini, ascoltare musica, riprodurre file video. **ATTENZIONE**: saranno visibili solo i file della categoria selezionata, per es., se viene selezionato il menu Musica, le altre cartelle contenenti foto e video appariranno vuote.

#### **AVVERTENZE**

• Si consiglia di utilizzare dischi rigidi con alimentazione esterna, in quanto la sola porta USB del decoder non può garantire una corretta alimentazione: rischio di danneggiamento del disco e/o del decoder!

• La velocità di rilevamento delle memorie connesse dipende dalle caratteristiche tecniche delle memorie stesse.

• Non è garantita la compatibilità con tutti i dispositivi di memoria USB presenti sul mercato.

• Non scollegare mai la memoria USB durante la riproduzione multimediale: rischio di danneggiamento irreversibile dei dispositivi coinvolti. Il decoder non riconoscerà più la memoria.

• Non tutti gli hard disk sono compatibili: si consigliano HDD alimentati esternamente. Il produttore non è in alcun modo responsabile di eventuali danni o perdita di dati.

## **Musica**

Selezionando questo menu sarà possibile accedere ai file musicali in MP3 presenti nella memoria USB collegata. Con i tasti  $\triangle$  o  $\nabla$ selezionare il file desiderato e premere **OK** per avviare la riproduzione. Durante la riproduzione, in basso nello schermo sono presenti diverse opzioni selezionabili premendo il tasto corrispondente:

- Tasto **INFO** Ordina: apre una finestra dove è possibile scegliere come ordinare i file per *Nome A-Z* o *Z-A.*
- Tasto **VERDE** Partizione: per scegliere la partizione del Hard disk desiderata (se presente).
- Tasto **GIALLO** Play List: per visualizzare la Play List se creata (vedi sotto tasto FAV).
- Tasto **BLU** Ripeti: permette di scegliere la ripetizione del brano. Ogni volta che si preme il tasto **BLU** sul telecomando la ripetizione cambierà come mostrato nel riquadro a sinistra: sarà possibile ripete sempre lo stesso brano selezionato, ripetere tutta la cartella in ordine o in maniera casuale o selezionare brano per brano.
- Tasto **VOL** Volume: per regolare il volume.
- Tasto **FAV** aggiungi a lista: per selezionare i file da inserire nella Play List. Confermare con **OK**. Premere **EXIT** o **MENU** per tornare al menu precedente.

#### **Foto**

Selezionando questo menu sarà possibile accedere ai file immagine (JPG e BMP) presenti nella memoria USB collegata. In basso nello schermo sono presenti diverse opzioni selezionabili premendo il tasto corrispondente:

- Tasto **ROSSO** FAV**:** per selezionare i file da inserire nella Play List.
- Tasto **VERDE** Partizione: per scegliere la partizione del Hard disk desiderata (se presente).
- Tasto **GIALLO** Playlist: per visualizzare le liste favoriti se create (vedi tasto ROSSO FAV).
- Tasto **Info** Ordina: apre una finestra dove è possibile scegliere come ordinare i file per *Nome A-Z* o *Z-A.*
- Tasto **BLU** apre la finestra per impostare lo scorrimento delle immagini. *Durata* può essere impostato su *Spento* per non attivarlo o scegliere da *1 a 9* secondi il tempo di visualizzazione prima del cambio. *Ripeti:* per attivare la ripetizione (*Attivo*) o no (*Spento*).

Con i tasti ▲ o ▼ selezionare il file desiderato e premere OK per avviare la riproduzione. Durante la riproduzione sarà utilizzabile il tasto **ROSSO** per attivare lo zoom e i **tasti ◀ e ▶ per ruotare l'immagine.** Premere **EXIT** o **MENU** per tornare al menu precedente.

ITALIANO

#### **Film**

Selezionando questo menu sarà possibile accedere ai file video (AVI, MKV, MP4) presenti nella memoria USB collegata.

Per avviare la riproduzione di un file video posizionarsi su di esso e premere **OK**.

- Tasto **VERDE** Partizione: per scegliere la partizione del Hard disk desiderata (se presente).

Premere **EXIT** o **MENU** per tornare al menu precedente.

### **NOTA: Il produttore non può garantire la riproduzione dei file nonostante sia supportata l'estensione: ciò dipende dal Codec usato, dal data bit rate e dalla risoluzione.**

#### **Informazioni USB**

Mostra tutte le informazioni relative alla memoria USB collegata.

#### **Formattazione USB**

Utilizzare per formattare la memoria inserita.

**ATTENZIONE**: tutti i dati presenti nella memoria verranno eliminati.

### **Menu RETE**

Questo menu permette di impostare le opzioni network e di vedere le APP presenti sul decoder.

#### **Configurazione rete**

È possibile collegarsi alla rete tramite LAN, posizionarsi sulla voce *Attivo* presente sotto questa icona, la connessione si attiverà (pallino verde).

#### **Configurazione FTP download**

Schermata FTP comprendente tutti i dati necessari per eseguire l'aggiornamento.

#### **Aggiornamento Online**

Per aggiornare la box tramite internet, è necessaria la connessione ad

## DIGIQUEST

una rete. Posizionarsi sulla casella *Avvia* e premere il tasto **OK** per avviare la procedura. Se è disponibile un aggiornamento tramite FTP apparirà un messaggio sullo schermo.

**NOTA:** non spegnere l'STB durante la procedura di aggiornamento. Aspettare che si torni alla visione del canale.

#### **Applicazioni**

Per visualizzare le applicazioni presenti nel decoder connettere il decoder ad una rete. **NOTA**: le APP possono variare a discrezione del produttore.

## **INFORMAZIONI AGGIUNTIVE**

#### **Problemi e risoluzione**

Prima di rivolgersi al Servizio Assistenza, verificare che la zona di utilizzo del decoder sia coperta dal segnale digitale terrestre e che la vostra antenna riceva il segnale correttamente. Quando si verifica un inconveniente, prima di richiedere l'intervento dell'assistenza, consultare la tabella riportata di seguito per individuare la causa del problema. A volte basta un semplice controllo o una semplice regolazione da parte dell'utilizzatore per risolvere il problema e ripristinare il funzionamento corretto. Gli inconvenienti più comuni sono generalmente legati al collegamento dei cavi. Se nessuna delle azioni indicate nella tabella aiutano a risolvere il problema, collegatevi al sito **www.digiquest.it** sarete guidati velocemente alla risoluzione del problema, grazie alle diverse possibilità che vi saranno proposte (aggiornamenti disponibili, chat online, form per richiesta assistenza). Registrati ora sul sito ufficiale all'indirizzo[: www.digiquest.it/registrazione.html](http://www.digiquest.it/registrazione.html)

**Non aprire mai il ricevitore, pericolo**! L'apertura comporta la decadenza automatica della garanzia.

#### **Non si accende**

Controllare che tutti i collegamenti siano eseguiti correttamente e che siano ben inseriti.

Controllare l'integrità dei cavi.

Provare ad usare il telecomando della TV.

#### **Odore di bruciato**

**Scollegare il decoder dalla presa di corrente e contattare subito l'assistenza.**

## **Il decoder non trova canali**

Se si sta utilizzando un'antenna direzionale assicurarsi che sia orientata verso un trasmettitore STB-T e posizionata correttamente.

Accertarsi che sia possibile ricevere il segnale digitale terrestre nella propria zona.

È consigliabile utilizzare un'antenna esterna standard che normalmente ha caratteristiche migliori di una antenna interna portatile.

Controllare il cavo proveniente dall'antenna e i collegamenti.

Sostituire i partitori o interporre un amplificatore di linea.

Rivolgersi ad un tecnico antennista.

## **Le immagini sullo schermo appaiono scomposte (squadrettate)**

Per un corretto funzionamento il decoder ha bisogno di una buona qualità del segnale.

Verificare che l'impianto di ricezione (antenna) funzioni correttamente.

Il segnale è troppo debole a causa, ad esempio, di cattive condizioni atmosferiche: aspettare che il segnale si ristabilisca.

## **Il telecomando non aziona il decoder**

Assicurarsi che il decoder sia acceso.

Assicurarsi di aver puntato il telecomando in direzione del pannello frontale del decoder e che non vi siano ostacoli sulla traiettoria.

Controllare le batterie del telecomando: possono essere state inserite nel verso sbagliato o essere scariche.

Controllare che non sia fuoriuscito liquido dalle batterie.

Controllare che non vi siano tasti incastrati.

Assicurarsi che non arrivi luce solare diretta sul decoder.

Si è verificato un errore di trasmissione temporaneo, oppure il software del decoder ha perso alcune delle sue impostazioni. Spegnere l'apparecchio e scollegarlo dall'alimentazione; lasciare passare alcuni minuti, quindi riaccenderlo.

Verificare che non vi siano apparecchi trasmittenti nelle vicinanze che possano annullare le azioni del telecomando.

È stata selezionata una funzione sbagliata. Premere il tasto giusto.

Verificare che il decoder sia correttamente collegato alla presa di alimentazione e al televisore.

Provare ad usare il telecomando della TV.

## **Nessuna immagine o messaggio "Nessun Segnale"**

Collegando il decoder con HDMI, dopo l'accensione, è necessario selezionare la sorgente (es. HDMI1) relativa all'ingresso utilizzato, premendo il tasto SOURCE sul telecomando della TV (a seconda della marca il tasto SOURCE può essere identificato anche con INPUT, AV, AUX, ZERO, ecc.).

Controllare il cavo SCART o HDMI.

Scollegare e poi ricollegare il decoder.

**Sul canale già sintonizzato appare la scritta "Assenza segnale"**

Resettare il decoder (vedi paragrafo relativo), o altresì verificare lo stato dell'impianto.

### **Appare la scritta Codificato**

Il canale visionato fa parte di un pacchetto a pagamento.

### **L'immagine appare schiacciata o tagliata**

Il formato immagine nel menu *Impostazioni AV > Formato immagine* non è stato

## impostato secondo le caratteristiche del televisore. Provare un altro formato.

#### **Non si sente alcun suono**

Controllare il cavo HDMI o SCART di collegamento.

Verificare se la funzione Muto è attivata. Usare il telecomando del decoder o del televisore per disattivarla.

Verificate che il volume del decoder o del televisore sia abbastanza alto. Premere i tasti del volume del telecomando del decoder o del televisore per la regolazione.

Controllare che il decoder sia correttamente connesso al televisore.

Alcune connessioni al decoder potrebbero essersi "allentate".

Provare a disattivare la funzione CEC sia sul TV che sul decoder.

## **Perdita canali o blocco decoder. Cancellazione liste canali o FAV**

Escludere tutti gli aggiornamenti automatici e rilanciare la sintonizzazione automatica dei canali.

### **Non viene riconosciuta la memoria USB inserita**

Non tutti i dispositivi USB sono compatibili. Si consiglia di utilizzare Hard Disk alimentati cioè dotati di un proprio alimentatore. Non si garantisce la compatibilità con dispositivi USB di grande capacità; se dovessero dare problemi si consiglia di eseguire una partizione o di usarne uno di capacità minore. **NOTA:** Il produttore non è in alcun modo responsabile di eventuali danni o perdita di dati.

#### **Alcuni file non vengono riconosciuti**

Il produttore non può garantire la riproduzione dei file nonostante sia supportata l'estensione: ciò dipende dal Codec usato, dal data bit rate e dalla risoluzione. L'eventuale aggiornamento dei codec è compito del produttore della main board, non è possibile farlo tramite SW.

#### **Il decoder o la TV si spengono da soli**

Come previsto dalle recenti normative europee sul risparmio energetico, gli apparecchi devono spegnersi automaticamente dopo 3 ore dall'ultima operazione eseguita (autostandby). **NOTA:** è possibile disattivare questa funzione nei relativi menu.

### **Specifiche tecniche**

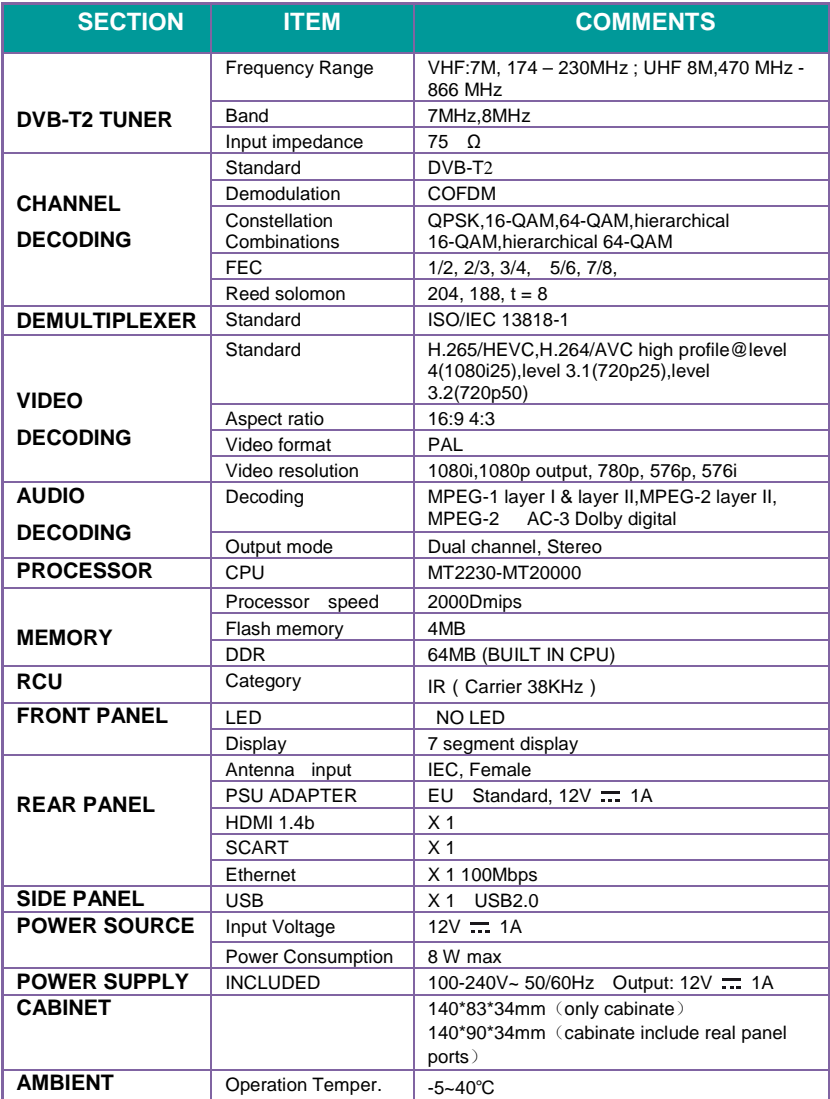

#### **SPECIFICHE TECNICHE SULL'ALIMENTATORE**

Ai sensi del Regolamento 2019/1782, Allegato II, lettera b), si rimettono di seguito, le specifiche relative alla progettazione ecocompatibile dell'alimentatore esterno TEKA012-1201000EU

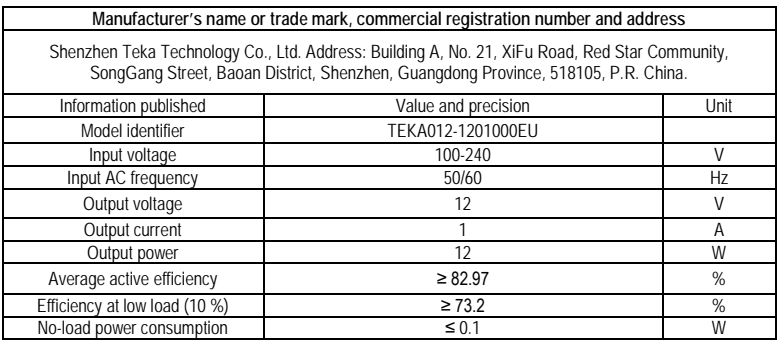

Versione SW V 1.0.76

#### **NOTE:**

Le specifiche tecniche possono variare senza preavviso.

Il contenuto del manuale potrebbe differire dal prodotto o dal software fornito ed è soggetto a modifiche senza preavviso.

Un nuovo software potrebbe cambiare alcune funzionalità del ricevitore.

Tutte le applicazioni riprodotte ed i relativi marchi appartengono ai loro legittimi proprietari In caso di informazioni inesatte, incomplete o erronee o di meri errori di trascrizione il fornitore (distributore) sarà esonerato da ogni responsabilità in merito e potrà rifiutare l'esecuzione della prestazione relativa all'errore.

Le foto e le illustrazioni hanno valore puramente illustrativo e possono non rispecchiare l'immagine del prodotto.

A causa di aggiornamenti o errori, il contenuto di questo manuale potrebbe non corrispondere esattamente al prodotto reale. Consultare il sito www.digiquest.it per eventuali approfondimenti o rivolgersi all'assistenza tecnica info@digiquest.it